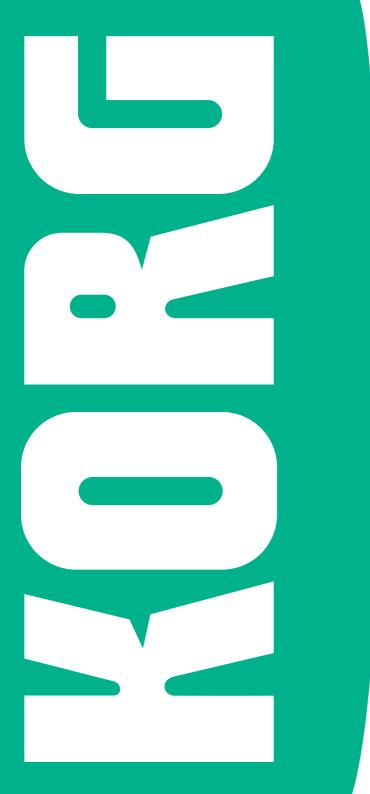

MAN0010107 OS version 2.0 a4X

# PA4X OPERATING SYSTEM VERSION 2.0

### Installation and new features

#### Installing the new operating system

If new, your instrument might already include the new operating system. To check it, please go to the Media > Utility page, and read the version number in the lower area of the display.

To install the new operating system, please read the 'Pa4X OS Update' instructions supplied with the installation file in our web site (www.korg.com).

**Note:** Before installing this update, be sure your Pa4X already includes OS v2.0.0 (you can check it in the **Media > Utility** page). If it still includes a previous version (v1.x.x), please download and install v2.0.0 before installing this update. You can find v2.0.0 at our web site.

**Note:** By loading the new Operating System, you also load all the features added by the previous updates.

#### New functions of OS Version 2.0

The following functions are added by upgrading to the new version of the operating system.

| Where             | New functions                                                                                     | Page |
|-------------------|---------------------------------------------------------------------------------------------------|------|
| User Interface    | Some page names have been changed                                                                 | 6    |
|                   | Parameter and command names changed                                                               | 6    |
| Split Point       | Split Point saved with each Keyboard Set                                                          | 9    |
| Style Controls    | Style to Kbd Set programming                                                                      | 10   |
| Chord Sequencer   | Revised Record and Play procedures                                                                | 12   |
| SongBook          | Selected song indicator in a Set List blinking                                                    | 15   |
|                   | Direct SongBook                                                                                   | 15   |
|                   | Saving different Styles or Songs                                                                  | 16   |
| Style Record      | Added pages to the Style Record mode                                                              | 17   |
|                   | New ways of listening to the recorded Style                                                       | 17   |
|                   | Empty Chord Variations shown by an asterisk                                                       | 18   |
|                   | Checking the available Chord Variations                                                           | 18   |
|                   | Style Creator Bot importing Chord Sequences                                                       | 19   |
| Song Record       | Backing Sequence recording the KAOSS effects                                                      | 20   |
|                   | Converting MIDI Song's notes to chords                                                            | 20   |
| Audio In          | Accurate microphone input metering                                                                | 27   |
| Effects           | Noise Gate added to some guitar effects                                                           | 28   |
| KAOSS FX          | The KAOSS FX feature has been added                                                               | 29   |
| Song Preferences  | Saving the Song Preferences is now a page menu command                                            | 30   |
| MIDI              | The USB HOST port can be used to connect other musical instru-<br>ments to be used as controllers | 47   |
|                   | Fixed Note Off Velocity on received notes                                                         | 48   |
| Video Out         | Video Mode saved in the Global                                                                    | 49   |
| File management   | Direct folder selection procedure revised                                                         | 50   |
|                   | Renaming the Favorite/User/Direct banks                                                           | 51   |
|                   | Importing from older instruments procedure revised                                                | 52   |
| Musical Resources | New Styles, Keyboard Sets, Sounds, Drum Kits, Multisamples                                        | 56   |

#### Functions added by previous OS versions

The following functions are added by upgrading to version 1.2 of the operating system.

| Where                  | New functions                                                                                             | Page |
|------------------------|----------------------------------------------------------------------------------------------------|------|
| Search                 | The Search function now also works for Pads, Voice Presets, Samples and Multisamples.                     |      |
| Main page              | The Style and Keyboard Set areas now show the type of bank.                                               | 7    |
| Metronome and          | The maximum Tempo value is now 300 BPM.                                                                   | 11   |
| Tempo                  | The lowest metronome volume value is now 10.                                                              | 11   |
| Voice Processor        | Voice Preset no longer saved with Keyboard Sets and Styles.                                               | 8    |
| Tuning                 | Master Transpose no longer saved with Keyboard Sets and Styles.                                           | 8    |
|                        | There are now 15 SC Presets (Quarter Tone Scale Presets). The presets can be renamed.                     | 43   |
| Fill                   | The Fill Mode parameter allows for automatically selecting a Variation when pressing a FILL/BREAK button. | 9    |
| MP3 recording          | MP3 files are now compressed using CBR encoding (instead of VBR).                                         |      |
| Sampling               | User Samples can now be compressed.                                                                       | 25   |
|                        | Edit Sample button added to the Multisample > Edit page.                                                  | 26   |
| Assignable sliders     | New functions can be assigned to the assignable sliders. Some names have been revised.                    |      |
| Assignable<br>switches | New functions can be assigned to the assignable switches. Some names have been revised.                   |      |
| Expression pedal       | Revised names for some functions assignable to the expression pedal.                                      |      |
| EC5 multiswitch        | New functions can be assigned to the EC5 switches. Some names have been revised.                          |      |
| Locks                  | The Fill Mode lock has been added to the Global > General Controls > Lock page.                           |      |
| MIDI                   | Styles and Keyboard Sets can be selected via MIDI.                                                        | 47   |
|                        | Master Transpose values are now sent and received via MIDI.                                               | 48   |
|                        | Quarter Tone Scale settings are now sent and received via MIDI.                                           | 48   |
| Data protect           | (Pa4X Oriental only) Factory and Favorite Protect option added.                                           | 52   |

The following functions are added by upgrading to version 1.1 of the operating system.

| Where                       | New functions                                                                                                    | Page |
|-----------------------------|----------------------------------------------------------------------------------------------------|------|
| Sequencer                   | MIDI Songs can be imported without initializing the current set-<br>tings.                                                                              |      |
| Sound / Drum Kit<br>editing | When editing a Sound or Drum Kit, volume levels are expressed in decibels (dB), with a resolution of 0.1 dB.                                            | 23   |
|                             | A new Dry+Amb menu has been added to all the Sound Edit $\succ$ DrumKit section pages.                                                                  | 23   |
|                             | A Level parameter has been added to the Sound $\!\!\!\!\!\!\!\!\!\!$ DrumKit $\!\!\!\!\!\!\!\!\!\!\!\!\!\!\!\!\!\!\!\!\!\!\!\!\!\!\!\!\!\!\!\!\!\!\!\!$ | 24   |
|                             | A new Velocity Switch Levels page has been added to the Drum<br>Kit Edit mode, to help you mix the Drum Kit layers.                                     | 24   |
| Effects                     | The Early Reflections Hi Dens FX can now only be assigned to the MFX A2/3 or B2 effect processors.                                                      |      |
| Locks                       | The Slider Mode lock has been added to the Global > General Controls > Lock page.                                                                       |      |
| Style Element               | The Style Element's Scale can now only be a User scale.                                                                                                 | 44   |
| Scale                       | The Retune Style / Chord Follow function has been added, to let you automatically or manually retune the Style Element's Scale.                         | 44   |
| Date and Time               | Date and time are now assigned to each single musical resource (a single Sound, a single Style).                                                        |      |
| Other                       | New shortcuts have been added.                                                                                                    | 53   |

### **User Interface**

#### Page names changed

[2.0]

Some page names have been changed.

| Mode             | Section               | Old name                    | New name          |
|------------------|-----------------------|-----------------------------|-------------------|
| Style/Song Play  | Keyboard/Ensemble     | Key/Velocity Range          | Range/Velocity    |
| Style/Pad Record | Import/Export         | Import > SMF                | Import SMF        |
|                  |                       | Export > SMF                | Export SMF        |
|                  |                       | Import > Groove             | Groove            |
|                  | Record Mode Selection | Create Style from Midi File | Style Creator Bot |
| Pad Record       | Pad Track Controls    | Expression                  | Settings          |
| Sequencer        | Song Edit             | RX Convert                  | Utility           |
| SongBook         | -                     | Book Edit 1                 | Write             |
|                  |                       | Book Edit 2                 | Tags              |
|                  |                       | Book Edit 3                 | Controls/Lyrics   |
| Global           | Mode Preferences      | Style                       | Style 1, Style 2  |

#### Parameter and command names changed [2.0]

Some parameter and command names have been changed, to make them easier to understand.

#### Searching Pads, Voice Presets, Samples and Multisamples [1.2]

The SEARCH button now also works for Pads, Voice Presets, Samples and Multisamples.

## Main page

#### Style and Keyboard Set type shown in the Main page

The Style and Keyboard Set areas in the Main page show the type of bank containing the resource.

| Style Play 6∕#:€                            | 1 Select Song 2 Select Song            |
|---------------------------------------------|----------------------------------------|
| s Chicago Blues<br>T Bank: Fty-Funk & Blues | K<br>B<br>D Kbd Set Library: Fty-Piano |
| E J = 105                                   | Distortion Gtr 1                       |

| Label                   | Meaning                                             |
|-------------------------|-----------------------------------------------------|
| Fty                     | Factory                                             |
| Usr                     | Internal User/Favorite                              |
| Dir                     | Direct User/Favorite                                |
| Kbd Set Library         | Keyboard Set from the Library (Factory/User/Direct) |
| Style Kbd14             | Keyboard Set from the selected Style                |
| SBook [song name] Kbd14 | Keyboard Set from the selected SongBook Entry       |

[1.2]

### **Sound Sets**

#### Voice Preset no longer saved with Keyboard Sets and Styles [1.2]

The selected Voice Preset is no longer saved with the Keyboard Sets and Styles. This means that choosing a different Keyboard Set or Style will no longer change the Voice Preset.

If you want to save the selected Voice Preset together with the Keyboard Sets, Styles or Songs, you can create a new SongBook Entry based on them. Choose the Voice Preset, together with the desired Keyboard Sets, Style or Song, then keep the SONGBOOK button pressed for about one second to create a new SongBook Entry.

#### Master Transpose no longer saved with Keyboard Sets and Styles [1.2]

The Master Transpose value (set with the TRANSPOSE buttons on the control panel) is no longer saved with the Keyboard Sets and Styles. This means that choosing a different Keyboard Set or Style will no longer change the Master Transpose.

If you want to save the Master Transpose value together with the Keyboard Sets, Styles or Songs, you can create a new SongBook Entry based on them. Choose them, then keep the SONGBOOK button pressed for about one second to create a new SongBook Entry.

To let the SongBook Entry change the Master Transpose value when selected, be sure the Master Transpose lock is deselected in the Global > General Controls > Lock > Tuning page.

### **Style Play**

#### Split Point saved with each Keyboard Set

The local split point can be memorized into a Keyboard Set. Each Keyboard Set associated to a Style or SongBook Entry can have a different split point (instead of a single one).

#### **Fill Mode**

The Fill Mode parameters have been added to the Style Play > Style Controls > Drum/Fill page:

The Fill Mode parameters allow for automatically choosing a Variation at the end of each Fill, after having pressed one of the FILL or BREAK buttons. These settings can be saved to the Style Settings or a SongBook Entry, so you can have a different Fill Mode configuration for each Style or SongBook Entry.

| Fill Mode         | Meaning                                                                                                    |
|-------------------|----------------------------------------------------------------------------------------------------|
| Off               | The same Variation, playing before selecting a Fill, will be selected again.                                                                                                    |
| V1&V2 V3&V4       | The specified Variations will be alternatively selected, when one of them is se-<br>lected. For example, with the V1&V2 option, if Variation 1 is selected, Variation<br>1 and Variation 2 will be alternatively selected after the end of the Fill. |
| Var.Up/Var.Down   | The next higher/lower numbered Variation is selected, in cycle. After Variation 4, an Up command will select Variation 1. After Variation 1, a Down command will select Variation 4.                                                                 |
| Var.Inc/Var.Dec   | The next higher/lower numbered Variation is selected. When Variation 4 is reached, an Inc command will select Variation 4 again. When Variation 1 is reached, a Dec command will select Variation 1 again.                                           |
| To Var.1 To Var.4 | Fill to Variation (->1, ->2, ->3, ->4) automatically selects one of the four available Style Variations at the end of the fill.                                                                                                    |

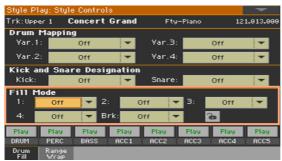

9

#### Style to Keyboard Set programming

[2.0]

You can program how the Style to Keyboard Set function works.

1 Go to the Global > Mode Preferences > Style 1 page.

As an alternative, keep the SHIFT button pressed and press the STYLE PLAY button to open the Style page.

| Global: Mode Preferences                               |  |  |  |
|--------------------------------------------------------|--|--|--|
| Chord Recognition: Fingered (3 Notes) 💌 Damper & Latch |  |  |  |
| Memory Mode: Chord                                     |  |  |  |
| Auto Fill Mode: Smart 💌                                |  |  |  |
| Style To KBD Set Mode: Next Measure                    |  |  |  |
| Style 1 Style 2 Song Media                             |  |  |  |

2 Use the Style to Kbd Set Mode menu to choose the way the function works.

| Style to Kbd Set | Meaning                                                                                                    |  |
|------------------|----------------------------------------------------------------------------------------------------|--|
| Next Measure     | When you choose a Style, the new Keyboard Set will not be automat-<br>ically selected until the first beat of the next measure is reached. |  |
| Immediate        | When you choose a Style, the new Keyboard Set will be immediately selected.                                                                |  |

3 Press the EXIT button to return to the previous page.

## Tempo and Metronome

| Maximum Tempo value                          | [1.2] |
|----------------------------------------------|-------|
| The maximum Tempo value is now 300 BPM.      |       |
| Lowest Metronome Volume                      | [1.2] |
| The lowest metronome volume value is now 10. |       |

### **Chord Sequencer**

#### Revised Chord Sequencer Record and Play procedures [2.0]

Chord Sequencer playback and recording has been improved. It is now much easier using it, and a small symbol next to the name of the Style (**CS**) now shows if a sequence is currently available.

Recording a Chord Sequence while the Accompaniment is playing

(This procedure remains mostly the same as in the previous OS).

You can start recording while the Arranger is playing.

- 1 Press the START/STOP button to start the automatic accompaniment.
- 2 Press the CHORD SEQUENCER > RECORD (●) buttons to start recording.

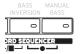

While in record, you will see the red Chord Record icon flashing in the display.

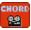

- 3 At the beginning of the next measure, start recording your Chord Sequence.
- When the Chord Sequence is done, press the CHORD SEQUENCER > RECORD
  (●) buttons together again to stop recording.

The red Chord Record icon will disappear from the display.

The **CS** icon will appear next to the name of the Style, to show a Chord Sequence is available.

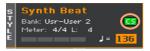

The Chord Sequence will remain in memory until you record a new Chord Sequence, choose a different Style or SongBook Entry, or turn the instrument off. If the sequence is locked, it will not change when choosing a different Style or SongBook Entry.

#### Recording a Chord Sequence while the Accompaniment is not playing

1 Press the CHORD SEQUENCER > RECORD (●) buttons to enter record-pending mode.

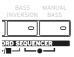

While in this mode, you will see the red Chord Record icon flashing in the display.

CHORD 88

- 2 Play a chord, then start the automatic accompaniment in one of these ways:
- Press the START/STOP button.
- Press one of the INTRO buttons. With INTRO 1, recording will start at the end of the Intro.
- If the SYNCHRO START indicator is turned on, the accompaniment will start as soon as you play a chord.

The red Chord Record icon will continue flashing in the display.

- 3 Record your Chord Sequence.
- When the Chord Sequence is done, press the CHORD SEQUENCER > RECORD
  (●) buttons together again to stop recording.

The red Chord Record icon will disappear from the display.

The Chord Sequence will remain in memory until you record a new Chord Sequence, choose a different Style or SongBook Entry, or you turn the instrument off. If the sequence is locked, it will not change when choosing a different Style or SongBook Entry.

#### Starting the Chord Sequence while the Accompaniment is playing

(This procedure remains mostly the same as in the previous OS).

1 While the accompaniment is playing, press the CHORD SEQUENCER > PLAY/ STOP (►/■) buttons together to start the Chord Sequence.

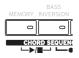

The indicators of the two buttons will start flashing. The Chord Sequence will be played back in loop starting from the next measure.

2 Play your solo part, while the Chord Sequence plays the chords for you.

During Chord Sequence looping, you can freely select any Fill or Variation, as if you where playing chords with your hands.

3 Press the CHORD SEQUENCER > PLAY/STOP (►/■) buttons together again to stop the Chord Sequence. The button indicators will stop flashing.

If you stop the automatic accompaniment, the Chord Sequence is also stopped.

#### Starting the Chord Sequence with the Accompaniment

1 While the accompaniment is not playing, press the CHORD SEQUENCER > PLAY/STOP ( ▶/■ ) buttons together to start the Chord Sequence.

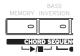

The indicators of the two buttons will start flashing.

- 2 Start the accompaniment. The Chord Sequence will immediately start playing.
- 3 Play your solo part, while the Chord Sequence plays the chords for you.

During Chord Sequence looping, you can freely select any Fill or Variation, as if you where playing chords with your hands.

4 Press the CHORD SEQUENCER > PLAY/STOP ( ►/■) buttons together again to stop the Chord Sequence (or stop the accompaniment). The button's indicators will stop flashing.

### SongBook

#### **Direct SongBook**

Blinking

In addition to the internal SongBook, residing in your Pa4X, you can also choose Entries and Set Lists from an external, Direct SongBook, that will extend your internal database on the fly.

#### Selected song indicator in a Set List blinking

Song selected.

Songs are assigned to the buttons whose indicator is turned on. Each row of tiles corresponds to a group of three buttons. The indicator on the selected song blinks.

🔼 N: A nite in Tunisi

PIANO E. PIANO ORGAN A gigolo' 0 0 0 A heliever A place w/out n GUITAR STRINGS BRASS 0 0 0 Apache song As song Back it dow TRUMPET SAX WOODWIND 0 0 0 Back to dark Brand new more Conacahana so SYNTH ETHNIC USER/DIRECT 0 0 0 Crazy little lov Good bous Diana twist Diar 10 12 Indicator status Meaning Off No song assigned. On Song assigned.

With each SongBook Entry, a reference to a Style or Song is saved. When editing an Entry, you can change it with a different Style or Song.

- 1 Choose the SongBook Entry to be edited.
- 2 Go to the SongBook > Write page, and touch the Style/Song > Select button to open the Style Select or Song Select window.

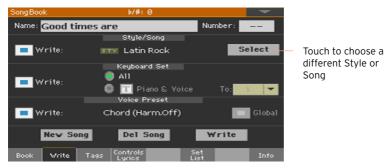

3 Choose a different Style or Song.

The Style/Song area will show the Style or Song you just selected.

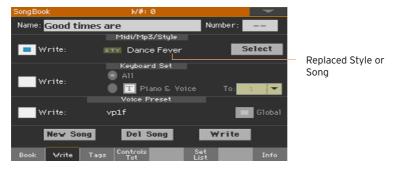

- 4 Be sure the Style/Song > Write checkbox is selected, to save the new Style or Song and replace the older one.
- 5 If you don't want to replace the Keyboard Sets or Voice Preset, be sure the other Write checkboxes are not selected.
- 6 Touch the Write button to save over the exiting SongBook Entry.

#### Added pages to the Style Record mode

To make Style editing faster, the following pages have been added to the Style Record mode. These pages are the same you can find in the Song Play mode.

| Mode         | Section              | Page       |
|--------------|----------------------|------------|
| Style Record | Style Track Controls | Mode       |
|              |                      | Drum Edit  |
|              |                      | Sound Edit |
|              |                      | Drum Map   |
|              |                      | Range/Wrap |
|              | Mixer/Tuning         | Volume/Pan |
|              |                      | Insert FX  |
|              |                      | FX Send    |
|              |                      | EQ Gain    |
|              |                      | EQ Control |
|              |                      | Tuning     |
|              | Master Effects       | FX A       |

#### New ways of listening to the recorded Style

[2.0]

The procedure for listening to the recorded Styles has been revised.

#### **Testing chords**

While in Style/Pad Record, the keyboard can play chords to drive the recorded musical patterns, and a piano sound to help you test the patterns. How chords are recognized depends on the status of the SPLIT indicator.

| SPLIT indicator | Lower                        | Upper       |
|-----------------|------------------------------|-------------|
| On              | Lower chord scan             | Piano sound |
| Off             | Full chord scan, piano sound |             |
| Blinking        | Full chord scan, no sound    |             |

#### Listening to the results

- 1 Press the START/STOP button to check how the musical pattern works.
- 2 Play a chord, and test the patterns.
- 3 Press START/STOP again to stop playback.

#### Empty Chord Variations shown by an asterisk [2.0]

While in Style Record, when an asterisk (\*) appears next to a CV abbreviation (CV1\* ... CV6\*), the Chord Variation is empty. Abbreviations are no longer shown in lower cases.

#### Checking the available Chord Variations

You can see which Chord Variations have been recorded (or imported) in the current Style.

[2.0]

Go to the Style Record > Chord Table & Variation > Chord Variation page.

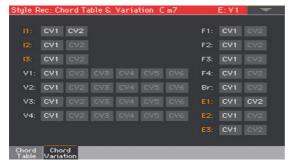

Dimmed Chord Variations are empty.

While in the Chord Table page you can see which Chord Variations have been used in the current Style Element, this page lets you see which Chord Variations are contained in the whole Style. If there are unused Chord Variations, you may choose to delete them to make the Style file lighter, or to assign them to a chord.

#### Style Creator Bot importing Chord Sequences [2.0]

The Style Creator Bot (formerly, MIDI to Style Converter) now also imports chords into a Chord Sequence. After conversion, you will get a Style including all the Style Elements, the four Pads, the four Keyboard Sets and a Chord Sequence containing the chords recognized in the source MIDI Song.

### Sequencer

#### Backing Sequence recording the KAOSS effects [2.0]

While recording, you can use the KAOSS effects as if you were using them live.

1 While in the Backing Sequence Record page, touch the KAOSS button to access the KAOSS page.

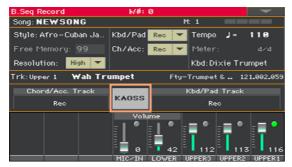

- 2 Choose one of the KAOSS Preset by using the Preset menu or the Favorite buttons.
- 3 Start recording.
- 4 If you want to return to the Backing Sequence Record page, while continuing to record, press the EXIT button.
- 5 End recording.

#### Converting MIDI Song's notes to chords

The Detect Chord function scans the MIDI Song's tracks to detect chords, and then saves them as Chords events, to be seen in the Lyrics or Score page.

1 Go to the Sequencer > Song Edit > Utility page.

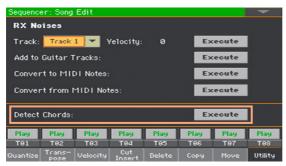

2 Touch the Execute button next to the Detect Chords parameter to automatically analyze the Standard MIDI File, and find chords.

This command scans the whole Standard MIDI File, looking for chords. After scanning, chords will be automatically saved in the file as Chords events.

#### Importing a MIDI Song without initializing the current settings [1.1]

While in the Sequencer mode, you can import a MIDI Song without initializing the current Sequencer settings. This is useful when you are, for example, programming a Song on an external sequencer, and at the same time editing the Sounds, Effects, EQ, Volume Levels, Pan values, Drum Family parameters, etc., right on the Pa4X. Importing the MID file will not reset these settings.

- 1 Press the SEQUENCER button to go to the main page of the Sequencer mode.
- 2 Choose the Import command from the page menu, and open the Song Selection window.
- 3 Browse through the files and folders. When you see the MIDI Song (.mid) you want to import, touch it, then touch the Select button to import it.

#### MP3 encoding

When recording MP3 Songs, the resulting MP3 files are now encoded as CBR files, instead of VBR. While VBR (Variable Bit Rate) could be more efficient in reducing the file size, CBR (Constant Bit Rate) will always result in a predictable audio quality, but will produce a slightly larger file.

| Quality | Meaning  |
|---------|----------|
| Highest | 256 kbps |
| High    | 192 kbps |
| Medium  | 128 kbps |

### Sound Edit

#### Volume levels expressed in dB

When editing a Sound or Drum Kit, volume levels are expressed in decibels (dB), with a resolution of 0.1 dB.

| Sound/DK | Value                                                                                        |
|----------|----------------------------------------------------------------------------------------------|
| Sound    | -Inf, -50+00 dB                                                                              |
| Drum Kit | -Inf, -50+00+6 dB. Depending on the sound, the maximum level could be automatically limited. |

#### Dry+Amb menu

### [1.1]

A new Dry+Amb menu has been added to all the Sound Edit > DrumKit section pages, where you can choose the dry and/or ambient portion of the sound. This menu is useful to separately listen to the dry or ambient sound while editing.

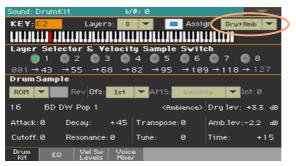

A Level parameter has been added to the Sound > DrumKit > Voice Mixer page.

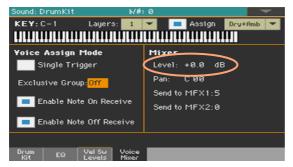

Use the Level parameter to set the level of the selected key.

#### Mixing the Drum Kit layers

When editing Drum Kits, you can access the Velocity Switch Levels page, where you can see all the drum samples, dry/ambient levels, and velocity switches of the available layers. While in this page, you can see which layer is playing.

• Go to the Sound > DrumKit > Velocity Switch Levels page.

| Sound:      | DrumK | it               | b/#:0          |         |     |       |       |     | · |
|-------------|-------|------------------|----------------|---------|-----|-------|-------|-----|---|
| KEY:        | C1    | Layers:          | 8 🔻            |         | Ass | ign 📘 | Dry+I | Rmb | - |
|             |       |                  |                |         | Щ   |       |       |     |   |
|             | D     | rum Sample       |                | Dry Lev | /el | Amb L | evel  | Vel |   |
| 8 ROM       | 326   | SD Ldw B 8       |                | -1.8    | dB  | -6.6  | dB    | 127 |   |
| 7 ROM       | 325   | SD Ldw B 7       |                | -2.2    | dB  | -5.6  | dB    | 119 |   |
| 6 ROM       | 324   | SD Ldw B 6       |                | -0.9    | dB  | -6.6  | dB    | 110 |   |
| 5 ROM       | 323   | SD Ldw B 5       |                | -3.0    | dB  | -4.6  | dB    | 103 |   |
| 4 ROM       | 322   | SD Ldw B 4       |                | -2.8    | dB  | -4.8  | dB    | 91  |   |
| 3 ROM       | 321   | SD Ldw B 3       |                | -1.8    | dB  | -6.6  | dB    | 83  |   |
| 2 ROM       | 320   | SD Ldw B 2       |                | -1.2    | dB  | -4.9  | dB    | 67  |   |
| 1 ROM       | 319   | SD Ldw B 1       |                | -0.4    | dB  | -4.5  | dB    | 58  |   |
| Drum<br>Kit | EQ    | Vel Sw<br>Levels | Voice<br>Mixer |         |     |       |       |     |   |

View which layer is playing

 Play a note on the keyboard. Depending on the velocity, an indicator will turn on on the extreme right of the page, next to the layer that is playing.

Choose the drum sample

Use the ROM/RAM parameter to choose the bank (ROM or RAM).

[1.1]

 Use the drum sample name parameter to assign a different drum sample to each layer.

Adjust the dry/ambient level

• Use the Dry Level and Amb Level parameters to adjust the level of the dry and ambient portion of the sound.

Adjust the velocity switch

• Use the Vel parameter to adjust the velocity switch between the layers.

#### **Compressed User Samples**

Pa4X can read and play compressed User Samples. It can compress User Samples when saving them, or in batch. Sample compression allows for doubling the available Sampling memory. Compressed samples from Pa3X can also be read and played back.

Compressed samples can no longer be decompressed. If you want to keep the original samples, please save a copy before compressing them.

#### Loading compressed User Samples

Load compressed User Samples exactly as you load the other samples.

#### Compressing User Samples when writing them

You can compress a User Sample while writing it to the internal memory.

1 While in any page of Sample editing section, choose the Write command from the page menu to open the Write Sample dialog.

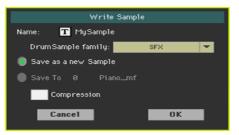

2 While in this dialog, select the Compression checkbox, to reduce the size of the sample up to a half of its original size. Please note that compression may require a long time.

Compressed samples will have an asterisk (\*) added to their name.

#### [1.2]

You can compress all the User Samples contained in the Sampling memory.

Turn off the Auto Power Off function

If you have more than a few samples to compress, deactivating the automatic power off function is strongly suggested.

- 1 Go to the Global > General Controls > Clock & Power page.
- 2 Deselect the Auto Power Off checkbox.

Compress the samples

- 1 While in any page of Sample editing section, choose the Compress all samples command from the page menu to run compression.
- 2 A message appears, warning about the long times needed to compress all the samples. Touch OK to confirm.

Please do not turn the instrument off while compression is going on.

When finished, compressed samples will appear with an asterisk (\*) added to their name.

Turn on the Auto Power Off function

- 1 Go to the Global > General Controls > Clock & Power page.
- 2 Select the Auto Power Off checkbox.

#### Edit Sample button

The Edit Sample button has been added to the Sampling > Multisample > Edit page. By touching it, you will go to the Sampling > Sample > Edit page with the selected sample.

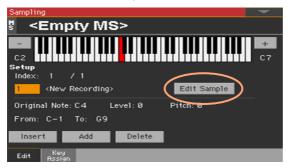

#### [1.2]

### **Audio Inputs**

#### Accurate microphone input metering

When adjusting the microphone input gain, you have more accurate control by checking the input level in the Global > Mic Setup > EQ/Dynamics page.

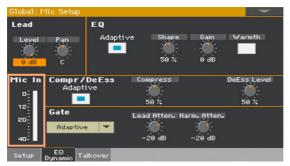

### Effects

#### Early Reflections Hi Dens FX assignment

The Early Reflections Hi Dens FX can now only be assigned to the MFX A2/3 or B2 effect processors. This will ensure it always has the needed processing power.

#### Noise Gate added to some guitar effects [2.0]

A Noise Gate has been added to the following effects: GuitarAmp + Cabinet, Amp Clean Combo + Cab, Amp California + Cab, Amp Tweed + Cab, Amp Modded OD + Cab.

[1.1]

### **KAOSS FX**

#### KAOSS FX feature added

KAOSS effects are a new, easy-to-use set of computer-assisted composition features.

Please, refer to the User Manual for detailed information on how to use them.

### **Global and Preferences**

#### Locking the Slider Mode

A new lock has been added to the Global > General Controls > Lock > Control page.

| Control lock | Meaning                                                                                                    |
|--------------|----------------------------------------------------------------------------------------------------|
| Slider Mode  | When locked, selecting a Keyboard Set, Style or SongBook Entry will not change the status of the SLIDER MODE indicator. |

#### Locking the Fill Mode

A new lock has been added to the Global > General Controls > Lock > Style page.

| Control lock | Meaning                                                                                                |
|--------------|----------------------------------------------------------------------------------------------------|
| Fill Mode    | When locked, the selected Fill Mode will not change when choosing a different Style or SongBook Entry. |

#### Saving the Song Preferences is now a menu command [2.0]

The Write Song Play Track & FX command is now in the page menu.

 Go to the Global > Mode Preferences > Song & Seq. page, and choose the Write Song Play Track & FX command from the page menu.

### [1.1]

[1.2]

### Controllers

#### New functions assignable to the assignable sliders

New functions have been added to the assignable sliders. Some names have been revised. Please find following the updated list, with the new functions highlighted.

| Slider function           | Meaning                                                                          |  |  |
|---------------------------|----------------------------------------------------------------------------------|--|--|
| Off                       | No function assigned                                                             |  |  |
| Master Volume             | Master Volume control                                                            |  |  |
| Keyboard Expression       | Relative Volume of the Keyboard Sounds. All the other Sounds will not be varied. |  |  |
| Style Drum&Perc.Vol.(Gbl) | The same as the Style Volume sliders in the Global $>$ Mode                      |  |  |
| Style Bass Vol.(Gbl)      | Preferences > Styles page.                                                       |  |  |
| Style Accomp.Vol.(Gbl)    |                                                                                  |  |  |
| Kbd Upper 1 Volume        | Volume of the corresponding Keyboard Sound.                                      |  |  |
| Kbd Upper 2 Volume        |                                                                                  |  |  |
| Kbd Upper 3 Volume        |                                                                                  |  |  |
| Kbd Lower Volume          |                                                                                  |  |  |
| Pad Volume                | Pads volume control                                                              |  |  |
| Pad 14 Volume             | Volume of the corresponding Pad.                                                 |  |  |
| Style Drum Volume         | Volume of the corresponding Style track.                                         |  |  |
| Style Perc Volume         |                                                                                  |  |  |
| Style Bass Volume         |                                                                                  |  |  |
| Style Acc 15 Volume       |                                                                                  |  |  |
| Song Track 116 Volume     | Volume of the corresponding MIDI Song track.                                     |  |  |
| SMF Melody Volume         | Volume of the corresponding MIDI Song's special tracks (select                   |  |  |
| SMF Drum&Bass Mode Vol.   | ed in the Global > Mode Preferences > Song & Seq page).                          |  |  |
| Joystick X+               | Replicates the joystick right movement                                           |  |  |
| Joystick X-               | Replicates the joystick left movement                                            |  |  |
| Joystick Y+               | Replicates the joystick forward movement                                         |  |  |
| Joystick Y-               | Replicates the joystick backward movement                                        |  |  |
| Upper VDF Cutoff          | Filter cutoff (for Sounds assigned to the Upper tracks)                          |  |  |
| Upper VDF Resonance       | Filter resonance (for Sounds assigned to the Upper tracks)                       |  |  |

[1.2]

| Slider function      | Meaning                                                                                             |  |
|----------------------|----------------------------------------------------------------------------------------------------|--|
| Mic Lead Voice Level | Continuous controls assigned to the Voice Processor                                                 |  |
| Mic Harmony Level    |                                                                                                    |  |
| Mic Double Level     |                                                                                                    |  |
| Mic Filter Level     |                                                                                                    |  |
| Mic uMod Level       |                                                                                                    |  |
| Mic Delay Level      |                                                                                                    |  |
| Mic Reverb Level     |                                                                                                    |  |
| Mic EQ Gain Low      |                                                                                                    |  |
| Mic EQ Gain Mid      |                                                                                                    |  |
| Mic EQ Gain High     |                                                                                                    |  |
| FX CC12 Ctrl         | Standard FX controllers, used as DMS modulations. How they work depends on the Effects programming. |  |
| FX CC13 Ctrl         |                                                                                                    |  |

#### New functions assignable to the assignable switches [1.2]

New functions have been added to the assignable switches. Some names have been revised. Please find following the updated lists, with the new functions highlighted.

| Switch function      | Meaning                                                          |
|----------------------|------------------------------------------------------------------|
| Off                  | No function assigned                                             |
| Ritardando           | Slowing down or making the Tempo faster, according to the        |
| Accelerando          | curves programmed in the Global > General Controls > Basic page. |
| Style Up             | Selects the next Style                                           |
| Style Down           | Selects the previous Style                                       |
| Kbd Set Library Up   | Selects the next Keyboard Set from the KEYBOARD SET LIBRARY      |
| Kbd Set Library Down | Selects the previous Keyboard Set from the KEYBOARD SET LIBRARY  |
| Sound Up             | Selects the next Sound                                           |
| Sound Down           | Selects the previous Sound                                       |
| Synchro Start        | Same functions as the control panel buttons with the same name   |
| Synchro Stop         |                                                                  |

| Switch function                | Meaning                                                                                                    |  |  |  |
|--------------------------------|----------------------------------------------------------------------------------------------------|--|--|--|
| Style Drum Mute                | Mute of the corresponding track                                                                                                    |  |  |  |
| Style Perc Mute                |                                                                                                    |  |  |  |
| Style Bass Mute                |                                                                                                    |  |  |  |
| Style Acc15 Mute               |                                                                                                    |  |  |  |
| Style Acc 1-5 Mute             | Mute/Unmute all the Acc tracks at once                                                                                                    |  |  |  |
| Song Melody Mute               | Mutes the MIDI Song track set as the Melody track (Global > Mode<br>Preference > Song & Seq.)                                                                       |  |  |  |
| Vocal Remover                  | Removes the lead voice from the MP3 Song                                                                                                    |  |  |  |
| Song Drum&Bass Mode            | Mute of all MIDI Song tracks, except the Bass and Drum tracks<br>(as set in the Global > Mode Preference > Song & Seq. page). It<br>doesn't work on MP3 Songs.      |  |  |  |
| Solo Selected Track            | Turns track solo on/off                                                                                                    |  |  |  |
| Bass&Lower Backing             | When the Style is not playing and the keyboard is in Split mode,<br>you can play the Lower Sound with your left hand, while the Bass<br>still plays the chord root. |  |  |  |
| QuarterTone                    | Turns Quarter Tone on/off                                                                                                    |  |  |  |
| Retune Style                   | Makes the instrument wait for a chord. The root of the chord will be the new root of the scale used by some of the Style tracks.                                    |  |  |  |
| Global-Scale                   | When the switch or footswitch is pressed, the Global > Tuning > Scale page is recalled                                                                              |  |  |  |
| SubScale Preset 115 -<br>SC115 | Same functions as the SC Preset buttons in the display                                                                                                    |  |  |  |
| Mic Talk                       | Switch controls assigned to the Voice Processor                                                                                                    |  |  |  |
| Mic Lead On/Off                |                                                                                                    |  |  |  |
| Mic Filter On/Off              |                                                                                                    |  |  |  |
| Mic HardTune On/Off            |                                                                                                    |  |  |  |
| Mic uMod On/Off                |                                                                                                    |  |  |  |
| Mic Delay On/Off               |                                                                                                    |  |  |  |
| FX CC12 Switch                 | Standard FX switches. How they work depends on the Effects                                                                                                    |  |  |  |
| FX CC13 Switch                 | programming.                                                                                                    |  |  |  |
| Rotary Spkr On/Off             | Rotary Speaker effect controls                                                                                                    |  |  |  |
| Rotary Spkr Fast/Slow          |                                                                                                    |  |  |  |
| Drawbar Perc On/Off            | Turns Drawbar Percussion of/off                                                                                                    |  |  |  |
| Text Page Next                 | These options let you move to the previous or next page, when                                                                                                    |  |  |  |
| Text Page Prev                 | reading a text file automatically loaded with a Song or SongBook<br>Entry, or manually loaded from the Lyrics page.                                                 |  |  |  |
| Set List Next                  | Moves to the next SongBook Entry in the selected Set List                                                                                                    |  |  |  |
| Set List Prev                  | Moves to the previous SongBook Entry in the selected Set List                                                                                                    |  |  |  |

| Switch function    | Meaning                                                   |
|--------------------|-----------------------------------------------------------|
|                    | DNC Sound Controllers (CC#80 and CC#81). They control the |
| Sound Controller 2 | function assigned in Sound Edit in DNC Sounds.            |

#### Functions assignable to a footswitch pedal

[1.1]

New functions have been added to the footswitch pedal. Some names have been revised. Please find following the updated list, with the new functions highlighted.

| Footswitch function      | Meaning                                                          |  |
|--------------------------|------------------------------------------------------------------|--|
| Off                      | No function assigned                                             |  |
| Style Start/Stop         | Same functions as the control panel buttons with the same name   |  |
| Play/Stop Player 1       |                                                                  |  |
| Play/Stop Player 2       |                                                                  |  |
| Go to Beginning Player 1 |                                                                  |  |
| Go to Beginning Player 2 |                                                                  |  |
| Chord Seq. Record        |                                                                  |  |
| Chord Seq. Play          |                                                                  |  |
| Synchro Start            |                                                                  |  |
| Synchro Stop             |                                                                  |  |
| Tap Tempo/Reset          |                                                                  |  |
| Tempo Lock               |                                                                  |  |
| Ritardando               | Slowing down or making the Tempo faster, according to the        |  |
| Accelerando              | curves programmed in the Global > General Controls > Basic page. |  |
| Тетро Up                 | Same functions as the control panel buttons with the same name   |  |
| Tempo Down               |                                                                  |  |
| Intro 13/Count In        | Selects the corresponding Intro                                  |  |
| Ending 13                | Selects the corresponding Ending                                 |  |
| Fill 14                  | Selects the corresponding Fill                                   |  |
| Break                    | Selects the Break                                                |  |
| Variation 14             | Selects the corresponding Variation                              |  |
| Variation Up             | Selects the next Variation                                       |  |
| Variation Down           | Selects the previous Variation                                   |  |

| Footswitch function  | Meaning                                                                                                    |  |
|----------------------|----------------------------------------------------------------------------------------------------|--|
| Fade In/Out          | Same functions as the control panel button with the same name                                                                                                  |  |
| Memory               |                                                                                                    |  |
| Bass Inversion       |                                                                                                    |  |
| Manual Bass          |                                                                                                    |  |
| Split                |                                                                                                    |  |
| Style Up             | Selects the next Style                                                                                                    |  |
| Style Down           | Selects the previous Style                                                                                                    |  |
| Kbd Set Mode         | Same function as the control panel button with the same name                                                                                                   |  |
| Kbd Set 14           | Selects the corresponding Keyboard Set from the KEYBOARD SET section under the display                                                                         |  |
| Kbd Set Up           | Selects the next Keyboard Set from the KEYBOARD SET section under the display                                                                                  |  |
| Kbd Set Down         | Selects the previous Keyboard Set from the KEYBOARD SET sec-<br>tion under the display                                                                         |  |
| Kbd Set Library Up   | Selects the next Keyboard Set from the KEYBOARD SET LIBRARY                                                                                                    |  |
| Kbd Set Library Down | Selects the previous Keyboard Set from the KEYBOARD SET LIBRARY                                                                                                |  |
| Sound Up             | Selects the next Sound                                                                                                    |  |
| Sound Down           | Selects the previous Sound                                                                                                    |  |
| Transpose (b)        | Same functions as the control panel buttons with the same name                                                                                                 |  |
| Transpose (#)        |                                                                                                    |  |
| Upper Octave Up      |                                                                                                    |  |
| Upper Octave Down    |                                                                                                    |  |
| Punch In/Out         | Turns Punch Recording on/off                                                                                                    |  |
| Kbd Upper13 Mute     | Mute of the corresponding Sound.                                                                                                    |  |
| Kbd Lower Mute       |                                                                                                    |  |
| Style Drum Mute      |                                                                                                    |  |
| Style Perc Mute      |                                                                                                    |  |
| Style Bass Mute      |                                                                                                    |  |
| Style Acc15 Mute     |                                                                                                    |  |
| Style Acc1-5 Mute    | Mute/Unmute all the Acc tracks at once                                                                                                    |  |
| Song Melody Mute     | Mutes the MIDI Song track set as the Melody track (Global > Mode<br>Preference > Song & Seq.).                                                                 |  |
| Vocal Remover        | Removes the lead voice from the MP3 Song                                                                                                    |  |
| Song Drum&Bass Mode  | Mute of all MIDI Song tracks, except the Bass and Drum tracks<br>(as set in the Global > Mode Preference > Song & Seq. page). It<br>doesn't work on MP3 Songs. |  |

| Footswitch function            | Meaning                                                                                                    |
|--------------------------------|----------------------------------------------------------------------------------------------------|
| Solo Selected Track            | Turns track solo on/off                                                                                                    |
| Damper Pedal                   | Damper function. Corresponds to the right pedal of an acoustic piano. It holds the notes played when the pedal is pressed down.                                                                                                    |
| Soft Pedal                     | Soft function. Corresponds to the 'una corda' pedal of an acous-<br>tic piano. Makes the sound softer.                                                                                                    |
| Sostenuto Pedal                | Sostenuto function. Corresponds to the left pedal of a grand<br>piano. It holds the notes already held when pressing the pedal<br>down.                                                                                                    |
| Bass&Lower Backing             | When the Style is not playing and the keyboard is in Split mode, you can play the Lower Sound with your left hand, while the Bass still plays the chord root.                                                                                                    |
| Ensemble                       | Turns Ensemble on/off                                                                                                    |
| QuarterTone                    | Turns Quarter Tone on/off                                                                                                    |
| Retune Style                   | Makes the instrument wait for a chord. The root of the chord will be the new root of the scale used by some of the Style tracks.                                                                                                    |
| Global-Scale                   | When the switch or footswitch is pressed, the Global $\!\!\!\!\!\!\!\!\!\!\!\!\!\!\!\!\!\!\!\!\!\!\!\!\!\!\!\!\!\!\!\!\!\!\!\!$                                                                                                    |
| SubScale Preset 115 -<br>SC115 | Same functions as the SC Preset buttons in the display                                                                                                    |
| Chord Latch                    | Holds the recognized chord until the pedal is released                                                                                                    |
| Glide                          | When the pedal is pressed, affected notes on Upper tracks are<br>bent down, according to settings for the Pitch Bend on the same<br>tracks. When the pedal is released, notes return to the normal<br>pitch, at the speed defined in the Global > General Controls ><br>Basic page. |
| Mic In Mute                    | Switch controls assigned to the Voice Processor                                                                                                    |
| Mic Talk                       |                                                                                                    |
| Mic Lead On/Off                |                                                                                                    |
| Mic Harmony On/Off             |                                                                                                    |
| Mic Double On/Off              |                                                                                                    |
| Mic Filter On/Off              |                                                                                                    |
| Mic Hard Tune On/Off           |                                                                                                    |
| Mic uMod On/Off                |                                                                                                    |
| Mic Delay On/Off               |                                                                                                    |
| Mic Reverb On/Off              |                                                                                                    |
| FX CC12 Switch                 | Standard FX switches. How they work depends on the Effects programming.                                                                                                    |
| FX CC13 Switch                 |                                                                                                    |
| Rotary Spkr On/Off             | Rotary Speaker effect controls                                                                                                    |
| Rotary Spkr Fast/Slow          |                                                                                                    |

| Footswitch function | Meaning                                                                                                    |  |
|---------------------|----------------------------------------------------------------------------------------------------|--|
| Drawbar Perc On/Off | Turns Drawbar Percussion of/off                                                                                     |  |
| Text Page Next      | These options let you move to the previous or next page, when                                                       |  |
| Text Page Prev      | reading a text file automatically loaded with a Song or SongBook<br>Entry, or manually loaded from the Lyrics page. |  |
| Set List Next       | Moves to the next SongBook Entry in the selected Set List.                                                          |  |
| Set List Prev       | Moves to the previous SongBook Entry in the selected Set List.                                                      |  |
| Pad 14              | Same functions as the control panel buttons with the same name                                                      |  |
| Pad Stop            |                                                                                                    |  |
| Sound Controller 1  | DNC Sound Controllers (CC#80 and CC#81). They control the                                                           |  |
| Sound Controller 2  | function assigned in Sound Edit in DNC Sounds.                                                                      |  |

## Functions assignable to an expression pedal

[1.2]

Some names of the functions assignable to the expression pedal have been revised. Some names have been revised. Please find following the updated list, with the revised functions highlighted.

| Pedal function       | Meaning                                                                          |
|----------------------|----------------------------------------------------------------------------------|
| Master Volume        | Master Volume control                                                            |
| Accompaniment Volume | Volume of the Accompaniment Sounds                                               |
| Keyboard Expression  | Relative Volume of the Keyboard Sounds. All the other Sounds will not be varied. |
| Pad Volume           | Volume of the MP3 Songs                                                          |
| Joystick X+          | Replicates the joystick right movement                                           |
| Joystick X-          | Replicates the joystick left movement                                            |
| Joystick Y+          | Replicates the joystick forward movement                                         |
| Joystick Y-          | Replicates the joystick backward movement                                        |
| Upper VDF Cutoff     | Filter cutoff (for Sounds assigned to the Upper tracks)                          |
| Upper VDF Resonance  | Filter resonance (for Sounds assigned to the Upper tracks)                       |

| Pedal function           | Meaning                                               |  |
|--------------------------|-------------------------------------------------------|--|
| Mic In Volume            | Continuous controls assigned to the Voice Processor   |  |
| Mic Lead Voice Level     |                                                       |  |
| Mic Harmony/Double Level |                                                       |  |
| Mic Harmony Level        |                                                       |  |
| Mic Double Level         |                                                       |  |
| Mic Filter Level         |                                                       |  |
| Mic uMod Level           |                                                       |  |
| Mic Delay/Reverb Level   |                                                       |  |
| Mic Delay Level          |                                                       |  |
| Mic Reverb Level         |                                                       |  |
| Mic EQ Gain Low          |                                                       |  |
| Mic EQ Gain Mid          |                                                       |  |
| Mic EQ Gain High         |                                                       |  |
| FX CC12 Ctrl             | Standard FX controllers, used as DMS modulations. How |  |
| FX CC13 Ctrl             | they work depends on the Effects programming.         |  |

# Functions assignable to an EC5 switch

New functions have been added to the EC5 switches. Some names have been revised. Please find following the updated list, with the new functions high-lighted.

| EC5 function             | Meaning                                                          |
|--------------------------|------------------------------------------------------------------|
| Off                      | No function assigned                                             |
| Style Start/Stop         | Same functions as the control panel buttons with the same name   |
| Play/Stop Player 1       |                                                                  |
| Play/Stop Player 2       |                                                                  |
| Go to Beginning Player 1 |                                                                  |
| Go to Beginning Player 2 |                                                                  |
| Chord Seq. Record        |                                                                  |
| Chord Seq. Play          |                                                                  |
| Synchro Start            |                                                                  |
| Synchro Stop             |                                                                  |
| Tap Tempo/Reset          |                                                                  |
| Tempo Lock               |                                                                  |
| Ritardando               | Slowing down or making the Tempo faster, according to the        |
| Accelerando              | curves programmed in the Global > General Controls > Basic page. |
| Tempo Up                 | Same functions as the control panel buttons with the same name   |
| Tempo Down               |                                                                  |
| Intro 13/Count In        | Selects the corresponding Intro                                  |
| Ending 13                | Selects the corresponding Ending                                 |
| Fill 14                  | Selects the corresponding Fill                                   |
| Break                    | Selects the Break                                                |
| Variation 14             | Selects the corresponding Variation                              |
| Variation Up             | Selects the next Variation                                       |
| Variation Down           | Selects the previous Variation                                   |
| Fade In/Out              | Same functions as the control panel button with the same name    |
| Memory                   |                                                                  |
| Bass Inversion           |                                                                  |
| Manual Bass              |                                                                  |
| Split                    |                                                                  |
| Style Up                 | Selects the next Style                                           |
|                          | Selects the previous Style                                       |

[1.2]

| EC5 function         | Meaning                                                                                                    |  |
|----------------------|----------------------------------------------------------------------------------------------------|--|
| Kbd Set Mode         | Same function as the control panel button with the same name                                                                                                   |  |
| Kbd Set 14           | Selects the corresponding Keyboard Set from the KEYBOARD<br>SET section under the display                                                                      |  |
| Kbd Set Up           | Selects the next Keyboard Set from the KEYBOARD SET section under the display                                                                                  |  |
| Kbd Set Down         | Selects the previous Keyboard Set from the KEYBOARD SET sec-<br>tion under the display                                                                         |  |
| Kbd Set Library Up   | Selects the next Keyboard Set from the KEYBOARD SET LIBRARY                                                                                                    |  |
| Kbd Set Library Down | Selects the previous Keyboard Set from the KEYBOARD SET LIBRARY                                                                                                |  |
| Sound Up             | Selects the next Sound                                                                                                    |  |
| Sound Down           | Selects the previous Sound                                                                                                    |  |
| Transpose (b)        | Same functions as the control panel buttons with the same name                                                                                                 |  |
| Transpose (#)        |                                                                                                    |  |
| Upper Octave Up      |                                                                                                    |  |
| Upper Octave Down    |                                                                                                    |  |
| Punch In/Out         | Turns Punch Recording on/off                                                                                                    |  |
| Kbd Upper13 Mute     | Mute of the corresponding Sound.                                                                                                    |  |
| Kbd Lower Mute       |                                                                                                    |  |
| Style Drum Mute      |                                                                                                    |  |
| Style Perc Mute      |                                                                                                    |  |
| Style Bass Mute      |                                                                                                    |  |
| Style Acc15 Mute     |                                                                                                    |  |
| Style Acc1-5 Mute    | Mute/Unmute all the Acc tracks at once                                                                                                    |  |
| Song Melody Mute     | Mutes the MIDI Song track set as the Melody track (Global > Mode<br>Preference > Song & Seq.).                                                                 |  |
| Vocal Remover        | Removes the lead voice from the MP3 Song                                                                                                    |  |
| Song Drum&Bass Mode  | Mute of all MIDI Song tracks, except the Bass and Drum tracks<br>(as set in the Global > Mode Preference > Song & Seq. page). It<br>doesn't work on MP3 Songs. |  |
| Solo Selected Track  | Turns track solo on/off                                                                                                    |  |
| Damper Pedal         | Damper function. Corresponds to the right pedal of an acoustic piano. It holds the notes played when the pedal is pressed down.                                |  |
| Soft Pedal           | Soft function. Corresponds to the 'una corda' pedal of an acous-<br>tic piano. Makes the sound softer.                                                         |  |
| Sostenuto Pedal      | Sostenuto function. Corresponds to the left pedal of a grand<br>piano. It holds the notes already held when pressing the pedal<br>down.                        |  |

| EC5 function                   | Meaning                                                                                                    |  |
|--------------------------------|----------------------------------------------------------------------------------------------------|--|
| Bass&Lower Backing             | When the Style is not playing and the keyboard is in Split mode,<br>you can play the Lower Sound with your left hand, while the Bass<br>still plays the chord root.                                                                                                    |  |
| Ensemble                       | Turns Ensemble on/off                                                                                                    |  |
| QuarterTone                    | Turns Quarter Tone on/off                                                                                                    |  |
| Retune Style                   | Makes the instrument wait for a chord. The root of the chord will be the new root of the scale used by some of the Style tracks.                                                                                                    |  |
| Global-Scale                   | When the switch or footswitch is pressed, the Global $\rightarrow$ Tuning $\rightarrow$ Scale page is recalled.                                                                                                    |  |
| SubScale Preset 115 -<br>SC115 | Same functions as the SC Preset buttons in the display                                                                                                    |  |
| Chord Latch                    | Holds the recognized chord until the pedal is released                                                                                                    |  |
| Glide                          | When the pedal is pressed, affected notes on Upper tracks are<br>bent down, according to settings for the Pitch Bend on the same<br>tracks. When the pedal is released, notes return to the normal<br>pitch, at the speed defined in the Global > General Controls ><br>Basic page. |  |
| Mic In Mute                    | Switch controls assigned to the Voice Processor                                                                                                    |  |
| Mic Talk                       |                                                                                                    |  |
| Mic Lead On/Off                |                                                                                                    |  |
| Mic Harmony On/Off             |                                                                                                    |  |
| Mic Double On/Off              |                                                                                                    |  |
| Mic Filter On/Off              |                                                                                                    |  |
| Mic Hard Tune On/Off           |                                                                                                    |  |
| Mic uMod On/Off                |                                                                                                    |  |
| Mic Delay On/Off               |                                                                                                    |  |
| Mic Reverb On/Off              |                                                                                                    |  |
| FX CC12 Switch                 | Standard FX switches. How they work depends on the Effects                                                                                                    |  |
| FX CC13 Switch                 | programming.                                                                                                    |  |
| Rotary Spkr On/Off             | Rotary Speaker effect controls                                                                                                    |  |
| Rotary Spkr Fast/Slow          |                                                                                                    |  |
| Drawbar Perc On/Off            | Turns Drawbar Percussion of/off                                                                                                    |  |
| Text Page Next                 | These options let you move to the previous or next page, when                                                                                                    |  |
| Text Page Prev                 | reading a text file automatically loaded with a Song or SongBook<br>Entry, or manually loaded from the Lyrics page.                                                                                                    |  |
| Set List Next                  | Moves to the next SongBook Entry in the selected Set List.                                                                                                    |  |
| Set List Prev                  | Moves to the previous SongBook Entry in the selected Set List.                                                                                                    |  |
| Pad 14                         | Same functions as the control panel buttons with the same name                                                                                                    |  |
| Pad Stop                       |                                                                                                    |  |

| EC5 function       | Meaning                                                   |  |
|--------------------|-----------------------------------------------------------|--|
|                    | DNC Sound Controllers (CC#80 and CC#81). They control the |  |
| Sound Controller 2 | function assigned in Sound Edit in DNC Sounds.            |  |

# **Tuning and scales**

# More SC Presets (Quarter Tone Scales)

SC Presets, that let you instantly recall a Quarter Tone sub-scale, are now 15 and can be renamed.

#### **More SC Presets**

While in the Style Play/Song Play > main page > Sub-Scale pane, or in the Global > Tuning > Scale page, you can touch one of the 15 buttons to choose the corresponding SC Preset. The saved Quarter Tone sub-scale will be selected.

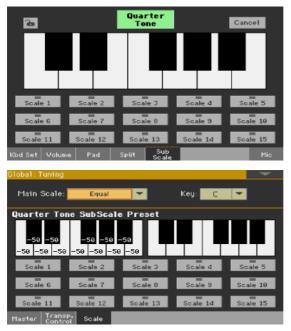

#### **Renaming the SC Presets**

When saving them, you can rename the SC Presets, to give them a meaning-ful name.

[1.2]

1 While in the Global > Tuning > Scale page, choose the Write Quarter Tone SC Preset command from the page menu to open the Write Quarter Tone Scale Preset dialog.

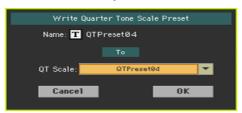

- 2 Touch the Text Edit ( **T** ) button if you want to assign the SC Preset a new name.
- 3 Choose one of the SC Preset locations to save the new scale, then confirm by touching the OK button.

# Style Element's Scale

To make programming easier, the Style Element's Scale can only be a User scale. The Style Record > Style Element Track Controls > Scale page has been modified to include this change.

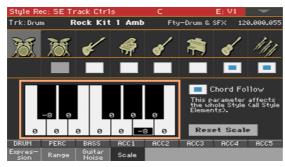

# Retuning the Style while playing

While in the Style Record > Style Element Track Controls > Scale page, you can choose a sub-scale for each Style Element, and enable the sub-scale on each track of the Style Element.

This scale starts from a root key, that can change with each recognized chord, or after a deliberate command. Depending on your style of music, you will choose how to retune the Style.

# [1.1]

[1.1]

How you choose the scale's root key will depend on two concurrent parameters: the Chord Follow option inside the Style, and the Retune Style parameter assigned to an assignable switch, footswitch or EC5 switch.

| Retune Style | Chord Follow | Scale's Root Key                                                 |
|--------------|--------------|------------------------------------------------------------------|
| -            | On           | From each recognized chord.                                      |
|              | Off          | From the chord recognized when the accompaniment is not playing. |
| Assigned     | On           | From the chord recognized while the accompaniment is no          |
|              | Off          | playing, or after pressing the assignable switch.                |

#### Enabling the Chord Follow option

1 Go to the Style Record > Style Element Track Controls > Scale page.

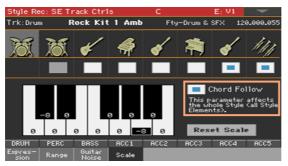

2 Use the Chord Follow checkbox to turn the option on or off. See the table above to see how it works.

While each Style Element can have its own scale, this option is common to all Style Elements in the Style.

Assigning the Retune Style command to an assignable switch, footswitch or EC5 switch

Assign the Retune Style command to an assignable switch

- 1 Go to the Style Play/Song Play > Pad/Switch > Switch page.
- 2 Use one of the Switch 1...3 menus to choose a command to be assigned to the corresponding switch. Since the first two switches are usually assigned to the Sound Controllers, we suggest you use Switch #3.
- 3 Write the changes to a Keyboard Set. Writing to the special MY SETTING Keyboard Set makes this setting available when turning the instrument on.

4 Be sure the lock is closed; this will leave the assignable switch functions unchanged when choosing different Keyboard Sets.

Assign the Retune Style command to a footswitch or EC5 switch

- 1 Go to the Global > Controllers > Foot or EC5 page.
- 2 Use the Function or one of the A...E menus to choose a command to be assigned to the corresponding switch.

#### Using the Retune Style command

When the **Retune Style** command is assigned to an assignable switch, footswitch or EC5 switch, use it to change the Style Element Scale's root key.

After choosing a Style, check the main page of the Style Play mode. If at least one of the Style Elements has a sub-scale assigned, and it is enabled on at least one of the tracks, the Key parameter will appear in the Style area.

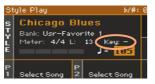

Retune with an assignable switch

- 1 Just before having to retune the Style, press the assignable switch. The indicator will start flashing.
- 2 Play a chord in the chord recognition area. The root of the chord will be the new root of the scale. The indicator will stop flashing.

Retune with a footswitch or EC5 switch

- 1 Just before having to retune the Style, press the footswitch or EC5 switch.
- 2 Play a chord in the chord recognition area. The root of the chord will be the new root of the scale.

#### **USB HOST as a MIDI connection**

You can use the USB HOST as a MIDI connection, to connect other musical instruments to be used as controllers.

## Choosing the Styles and Keyboard Sets via MIDI [1.2]

Styles and Keyboard Sets (from the Library) can be remotely selected via MIDI. To select them, send a sequence of Control Change #00, Control Change #32 and Program Change messages on the special Control channel.

#### Configuring the Control channel

- 1 Go to the Global > MIDI > General Controls page and choose a MIDI Preset to be used as a starting point.
- 2 Go to the Global > MIDI > Midi In Channel page, and assign the Control option to one of the sixteen available MIDI channels (usually one of the higher-numbered ones, for example #16).
- 3 When done, save these settings to a new or existing MIDI Preset, by choosing the Write Midi Preset command from the page menu. Blank locations are shown as a series of dashes ('---').

#### Selecting the Styles and Keyboard Sets

The Control Change/Program Change values corresponding to each Style and Keyboard Set is shown in the relevant lists in the Appendix of the User Manual.

| Styles          |   | Keyboard Sets (Library) | ccoo |
|-----------------|---|-------------------------|------|
| Factory         |   | Factory                 | 16   |
| Favorite        | 1 | User                    | 17   |
| User            | 2 | Direct User             | 18   |
| Direct Favorite | 3 |                         |      |
| Direct User     | 4 |                         |      |

In general, these are the values of Control Change #00.

#### Fixed Note Off Velocity on received notes

[2.0]

Received notes can now have a fixed Note Off velocity value. This is useful when playing Pa4X with a controller sending a too high Note Off velocity value (usually 64).

- 1 Go to the Global > MIDI > MIDI IN Controls page.
- 2 Use the Fixed Note Off Velocity parameter to set a fixed Note Off velocity value for all the notes received via MIDI.

## Master Transpose and Quarter Tone Scales sent and received via MIDI [1.2]

Master Transpose and Quarter Tone Scale settings are now sent and received via MIDI.

- Master Transpose is in a standard format, that can be received by all GMcompliant devices.
- Quarter Tone Scale settings are in a proprietary format, that can be understood by all Pa-Series instruments including this feature.

# Video Output

# Video Mode saved in the Global

The Video Mode (Lyrics or Display Mirror) is no longer reset on startup.

[2.0]

# File management

#### Date and time assigned to each musical resource

Date and time are now assigned to each single musical resource (a single Sound, a single Style...), instead of a whole bank. When saving a musical resource, the current date and time are updated. Older, unsaved resources in the same bank take the same date and time of the saved resource.

Since the date and time of the older, unsaved resources are not the real date and time they were last modified, they will appear dimmed in a file list.

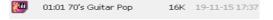

#### Direct folder selection procedure revised

The Direct folder, containing Direct Styles, Keyboard Sets and SongBook, is now selected in the Global.

[1.1]

[2.0]

- 1 Connect the external storage device containing the Direct data.
- 2 Go to the Global > Mode Preferences > Media page.

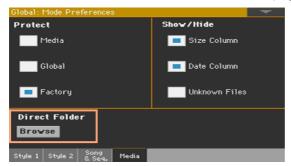

3 Touch the Direct Folder > Browse button to open the file selector.

4 Browse though the drives and folders, and select the SET folder to be used as the Direct set of banks.

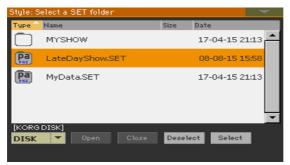

5 Touch the Select button to confirm.

Please note that you can only have a single Direct folder of Keyboard Sets, Styles, SongBook.

- 6 If you select a folder from a different Pa-Series instrument, you are asked if you want to convert the data to a format that Pa4X can read. If you confirm, you are prompted to choose a name and position for the new SET folder. (If you touch Cancel, no Direct folder is selected).
- 7 When done, go to a Select window, and see how the Direct type of data can be selected from the tabs on top of the list.

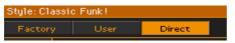

The Direct SongBook Entries and Set Lists will be automatically added to the internal Entries and Set Lists.

#### Renaming the Favorite/User/Direct banks

You can rename the User/Favorite and Direct User/ Favorite banks, to create your own sets of Keyboard Sets, Styles, or Pads.

 Open the Keyboard Set, Style, or Pad Select window, and select the User or Direct type of data.

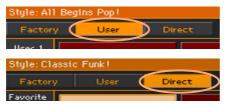

[2.0]

2 Choose the Rename User Banks command from the page menu to open the Rename User Banks dialog.

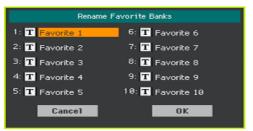

3 Assign the User/Favorite or Direct User/Favorite tabs any name you like.

Touch the Text Edit ( **T**) icon next to the bank to be renamed, and use the virtual keyboard to edit the name. When done, touch OK to confirm.

The assigned name can be spanned over two lines, by separating them with the paragraph character ( $\P$ ). For example, to write "World Music" on two lines, enter "World¶Music".

Be careful not to write words exceeding the width of the side tabs of the Keyboard Set Library Select or Style Select window.

4 When back at the Rename User Banks dialog, confirm the operation by touching the OK button.

#### Importing from older instruments procedure revised [2.0]

You can load most data from KORG Pa-Series instruments. Please keep in mind that, depending on the actual data, you could not be able to directly load SET folders; in this case, open the folder, and load each bank or individual item separately.

After loading, save the converted data as a new SET folder after loading all the needed data.

#### Factory and Favorite Protect (Pa4X Oriental)

A Factory and Favorite Protect checkbox has been added to the Global > Mode Preferences > Media page of the Pa4X Oriental. When selected, this option protects all the Factory data and the Favorite Styles from editing.

[1.2]

# Shortcuts

# New shortcuts

Some shortcuts have been added. Please find following the updated lists, with the new shortcuts highlighted.

#### **Shift functions**

You can keep the SHIFT button pressed, and press another button on the control panel to directly jump to an edit page or dialog box.

| Shift +               | Functions                                                                                                    |
|-----------------------|----------------------------------------------------------------------------------------------------|
| Various modes         |                                                                                                    |
| Dial, Up/Down         | Tempo Change                                                                                                    |
| Scroll Arrows         | When a list is shown: Goes to Next/Previous alphabetical section of the currently selected column                         |
| Sound                 | Sends the Sound assigned to the selected track to the Sound mode                                                          |
| Global                | Selects the Global > MIDI > General Controls page. This is a quick way to jump to MIDI editing pages.                     |
| Media                 | Selects the Global > Mode Preferences > Media page                                                                        |
| Start/Stop            | Panic; stops all notes playing, and resets all controllers                                                                |
| Fade In/Out           | Selects the Fade In/Out Time parameter in the Global > General Controls > Basic page                                      |
| Auto Fill             | Selects the Global > Mode Preferences > Style page                                                                        |
| Synchro Start/Stop    | Selects the Global > Midi > General Controls page                                                                         |
| Tempo Lock            | Selects the Global > General Controls > Lock page                                                                         |
| Upper Octave (either) | Selects the Style Play/Song Play > Mixer/Tuning > Tuning page                                                             |
| Transpose (either)    | Selects the Global > Tuning > Transpose Controls page                                                                     |
| Slider Mode           | Selects the Global > Controllers > Sliders page                                                                           |
| Slider                | Proportionally changes the volume level of the Sounds/tracks of the same type (all the Upper Sounds, all the Song tracks) |
| Style Play mode       |                                                                                                    |
| Style Play            | Selects the Global > Mode Preferences > Style page                                                                        |
| Chord Scan buttons    |                                                                                                    |
| Memory                |                                                                                                    |
| Variation             | Selects the corresponding Variation in the Style Play > Controls > Drum Map page                                          |

| Shift +                      | Functions                                                                                     |  |  |
|------------------------------|-----------------------------------------------------------------------------------------------|--|--|
| Ensemble                     | Selects the Ensemble Type parameter in the Style Play > Keyboard/<br>Ensemble > Ensemble page |  |  |
| Pad (any)                    | Selects the Pad/Switches > Pad page                                                           |  |  |
| Assignable Switch (any)      | Selects the Pad/Switches > Switch page                                                        |  |  |
| Song Play mode               |                                                                                               |  |  |
| Song Play                    | Selects the Global > Mode Preferences > Song & Seq page                                       |  |  |
| Play/Stop<br>(Player 1 or 2) | Sync Start of either Players                                                                  |  |  |
| JukeBox                      | JukeBox                                                                                       |  |  |
| »                            | Play the next Song in the JukeBox list                                                        |  |  |
| «                            | Play the previous Song in the JukeBox list                                                    |  |  |
| Lyrics                       | Lyrics                                                                                        |  |  |
| Display                      | Load a TXT file                                                                               |  |  |
| Sequencer mode               |                                                                                               |  |  |
| Sequencer                    | Selects the Global > Mode Preferences > Song & Seq page                                       |  |  |
| Microphone                   |                                                                                               |  |  |
| Mic                          | Selects the Global > Mic Setup > Setup page                                                   |  |  |
| Harmony                      | Selects the Style Play/Song Play/Sequence > Voice Preset ><br>Harmony page                    |  |  |
| Double                       | Selects the Style Play/Song Play/Sequence > Voice Preset > Double<br>page                     |  |  |

#### Long keypress

You can keep a button pressed for about one second to directly jump to an edit page or dialog box.

| Long keypress                               | Functions                                                                                             |  |  |
|---------------------------------------------|----------------------------------------------------------------------------------------------------|--|--|
| Any mode                                    |                                                                                                    |  |  |
| Split                                       | Opens the Split Point dialog box. Play a note to set the new Split Point.                             |  |  |
| Style Play mode                             |                                                                                                    |  |  |
| Style buttons                               | Opens the Write Current Style Settings window                                                         |  |  |
| Style Play and Song Pla                     | Style Play and Song Play mode                                                                         |  |  |
| Keyboard Set Library<br>buttons             | Opens the Write Keyboard Set to Library window                                                        |  |  |
| Keyboard Set buttons<br>(under the display) | Opens the Write Keyboard Set to Style window                                                          |  |  |
| My Setting                                  | Opens the Write My Setting window                                                                     |  |  |
| Mic/Voice Preset                            | Opens the Write Voice Preset window                                                                   |  |  |
| SongBook                                    | Create a new SongBook Entry and opens the Write Song window<br>(only if pressed outside the SongBook) |  |  |
| Record                                      | Opens the MP3 Record dialog box                                                                       |  |  |
| Global mode                                 | Global mode                                                                                           |  |  |
| Global                                      | Touch Panel Calibration                                                                               |  |  |

#### **Special functions**

Other available shortcuts are the following ones.

| Style Play mode             |                                              |
|-----------------------------|----------------------------------------------|
| Tempo +/- (together)        | Original Tempo                               |
| Transpose #/b (together)    | Set the Master Transpose to 0                |
| Upper Octave +/- (together) | Set the Upper Octave to the original setting |

# **Musical Resources**

# [2.0]

## **New Styles**

| Favorite/Pop     |   |   |    |
|------------------|---|---|----|
| Kiss Sky Pop     | 1 | 0 | 0  |
| Corazon Pop      | 1 | 0 | 1  |
| Tiger Pop        | 1 | 0 | 2  |
| Mama Say Pop     | 1 | 0 | 3  |
| Sactuary Pop     | 1 | 0 | 4  |
| Coral Keys       | 1 | 0 | 5  |
| Talk Anymore Pop | 1 | 0 | 6  |
| 24000 Magic Pop  | 1 | 0 | 7  |
| Love Inside Pop  | 1 | 0 | 8  |
| B. Jean Pop      | 1 | 0 | 9  |
| Trailer          | 1 | 0 | 10 |
| Through the Pop  | 1 | 0 | 11 |
| Moving Forward   | 1 | 0 | 12 |
| Easy Beat        | 1 | 0 | 13 |
| Stand Up         | 1 | 0 | 14 |
| Pop Promises     | 1 | 0 | 15 |
| Treat & Beat     | 1 | 0 | 16 |
| Feel the Pop     | 1 | 0 | 17 |
| Guitar Pop       | 1 | 0 | 18 |
| Favorite/Ballad  |   |   |    |
| Paradise Ballad  | 1 | 1 | 0  |
| Sweet Ballad     | 1 | 1 | 1  |
| 3/4 Jazz Ballad  | 1 | 1 | 2  |
| Long Life Ballad | 1 | 1 | 3  |
| Color Ballad     | 1 | 1 | 4  |
| Believe Ballad   | 1 | 1 | 5  |

| 1 | 1                                                                  | 6                                                                                                    |
|---|--------------------------------------------------------------------|----------------------------------------------------------------------------------------------------|
| 1 | 1                                                                  | 7                                                                                                    |
| 1 | 1                                                                  | 8                                                                                                    |
|   |                                                                    |                                                                                                    |
| 1 | 2                                                                  | 0                                                                                                    |
| 1 | 2                                                                  | 1                                                                                                    |
| 1 | 2                                                                  | 2                                                                                                    |
| 1 | 2                                                                  | 3                                                                                                    |
| 1 | 2                                                                  | 4                                                                                                    |
| 1 | 2                                                                  | 5                                                                                                    |
| 1 | 2                                                                  | 6                                                                                                    |
| 1 | 2                                                                  | 7                                                                                                    |
| 1 | 2                                                                  | 8                                                                                                    |
| 1 | 2                                                                  | 9                                                                                                    |
| 1 | 2                                                                  | 10                                                                                                    |
| 1 | 2                                                                  | 11                                                                                                    |
| 1 | 2                                                                  | 12                                                                                                    |
| 1 | 2                                                                  | 13                                                                                                    |
| 1 | 2                                                                  | 14                                                                                                    |
| 1 | 2                                                                  | 15                                                                                                    |
| 1 | 2                                                                  | 16                                                                                                    |
| 1 | 2                                                                  | 17                                                                                                    |
| 1 | 2                                                                  | 18                                                                                                    |
| 1 | 2                                                                  | 19                                                                                                    |
| 1 | 2                                                                  | 20                                                                                                    |
| 1 | 2                                                                  | 21                                                                                                    |
| 1 | 2                                                                  | 22                                                                                                    |
| 1 | 2                                                                  | 23                                                                                                    |
|   | 1<br>1<br>1<br>1<br>1<br>1<br>1<br>1<br>1<br>1<br>1<br>1<br>1<br>1 | 1    1      1    1      1    1      1    2      1    2      1    2      1    2      1    2      1    2      1    2      1    2      1    2      1    2      1    2      1    2      1    2      1    2      1    2      1    2      1    2      1    2      1    2      1    2      1    2      1    2      1    2      1    2      1    2      1    2      1    2      1    2      1    2      1    2      1    2      1    2      1    2      1    2      1    2      1 |

#### New Keyboard Sets

| User/Piano           | ,  | , | <del>.</del> |
|----------------------|----|---|--------------|
| Italian GRAND        | 17 | 0 | 1            |
| Italian Jazz P.      | 17 | 0 | 2            |
| It.Grand Stack 1     | 17 | 0 | 3            |
| It.Grand Stack 2     | 17 | 0 | 4            |
| Grand & Ensemble     | 17 | 0 | 5            |
| Grand & Orch.        | 17 | 0 | 6            |
| It. Grand Atmo       | 17 | 0 | 7            |
| Octave 2 Pianos      | 17 | 0 | 8            |
| User/Strings & Orch. |    |   |              |
| Movie Action         | 17 | 1 | 1            |
| Soft Strings         | 17 | 1 | 2            |
| Strings & Vocal      | 17 | 1 | 3            |
| Movie Orchestra      | 17 | 1 | 4            |
| Vocal Brass          | 17 | 1 | 5            |
| Marcato Strings      | 17 | 1 | 6            |
| Flute & Strings      | 17 | 1 | 7            |
| Soprano &Strings     | 17 | 1 | 8            |
| Steel Gtr & Str.     | 17 | 1 | 9            |
| Vocoder 1            | 17 | 1 | 10           |
|                      | 17 | 1 | 11           |
| Vocoder 2            |    |   |              |
| Vocoder 3            | 17 | 1 | 12           |
| Vocoder 4            | 17 | 1 | 13           |
| User/Wood & Accord.  |    |   |              |
| Tenor Jazz Sax 1     | 17 | 2 | 1            |
| Tenor Jazz Sax 2     | 17 | 2 | 2            |
| Robin Whistle        | 17 | 2 | 3            |
| Bandoneon+Short      | 17 | 2 | 4            |
| It. Accordion16'     | 17 | 2 | 5            |
| It. Accordion 8'     | 17 | 2 | 6            |
| lt. Acc. 16'+8'      | 17 | 2 | 7            |
| lt. Acc. 16'+4'      | 17 | 2 | 8            |
| lt.Acc.16'+8'+4'     | 17 | 2 | 9            |
| It. Accordion 4'     | 17 | 2 | 10           |

It. Acc. 8'+4'

| Cornet - 2 man.  | 17       | 3 | 33 | Groove SynthGtr. |
|------------------|----------|---|----|------------------|
| Larigot - 2 man. | 17       | 3 | 34 | Dubstep Synth    |
| Trumpet - 2 man. | 17       | 3 | 35 | Caos Synth       |
| Plenum1 - 2 man. | 17       | 3 | 36 | Robert Bass      |
| Plenum2 - 2 man. | 17       | 3 | 37 | Fifth Bass       |
| Tutti - 2 man.   | 17       | 3 | 38 | Widebass         |
| User/Synth       |          |   |    | Triangle Solo    |
| Poly6 + JP8      | 17       | 4 | 1  | Square Solo      |
| JP8              | 17       | 4 | 2  | Saw Solo         |
| 80's Mellow      | 17       | 4 | 3  | Square & Pulse   |
| 80's Super Pad   | 17       | 4 | 4  | 16-8-4 & Sub32   |
| Analog Synth     | 17       | 4 | 5  | User/Fantasy     |
| Synth Yes        | 17       | 4 | 6  | Mixed Echoes     |
| EDM Synth        | 17       | 4 | 7  | Running bpm      |
| Dance Basic      | 17       | 4 | 8  | Fisarmony        |
| Thin PulSeq DNC  | 17       | 4 | 9  | Pacific Sea      |
| Noise Lead DNC   | 17       | 4 | 10 | Nighthawk        |
| Synth Whooo      | 17       | 4 | 11 | Wave Echoes      |
| Mellow Perc. Pad | 17       | 4 | 12 | Hans Sound       |
| Dance Syn Perc   | 17       | 4 | 13 | Landscape        |
| Lfo Sound bpm    | 17       | 4 | 14 | Waterland        |
| Spire Synth      | 17       | 4 | 15 | Meditation Stack |
| Leadscape        | 17       | 4 | 16 | Layers Enjoy     |
| Fing.GlideSquare | 17       | 4 | 17 | Ipnotic bpm      |
| Big Side Attack  | 17       | 4 | 18 |                  |
| <u>.</u>         | <u>1</u> |   | 4  |                  |

| Groove SynthGtr.        | 17       | 4      | 19     |
|-------------------------|----------|--------|--------|
| Dubstep Synth           | 17       | 4      | 20     |
| Caos Synth              | 17       | 4      | 21     |
| Robert Bass             | 17       | 4      | 22     |
| Fifth Bass              | 17       | 4      | 23     |
| Widebass                | 17       | 4      | 24     |
| Triangle Solo           | 17       | 4      | 25     |
| Square Solo             | 17       | 4      | 26     |
| Saw Solo                | 17       | 4      | 27     |
| Square & Pulse          | 17       | 4      | 28     |
| 16-8-4 & Sub32          | 17       | 4      | 29     |
| User/Fantasy            |          |        |        |
| Mixed Echoes            | 17       | 5      | 1      |
| Running bpm             | 17       | 5      | 2      |
| Fisarmony               | 17       | 5      | 3      |
| Pacific Sea             | 17       | 5      | 4      |
| Nighthawk               | 17       | 5      | 5      |
| Wave Echoes             | 17       | 5      | 6      |
|                         |          |        | _      |
| Hans Sound              | 17       | 5      | 7      |
| Hans Sound<br>Landscape | 17<br>17 | 5<br>5 | 7<br>8 |
|                         |          | -      |        |
| Landscape               | 17       | 5      | 8      |
| Landscape<br>Waterland  | 17<br>17 | 5<br>5 | 8<br>9 |

#### **New Sounds**

#### New Sounds v2

| New Sounds V2    |     |    |    |
|------------------|-----|----|----|
| Italian Piano    | 121 | 16 | 0  |
| lt. Piano        | 121 | 17 | 0  |
| Italian Jazz P.  | 121 | 18 | 0  |
| lt.Grand & Stack | 121 | 13 | 2  |
| Marimba Syn Seq  | 121 | 8  | 12 |
| Tutti A          | 121 | 11 | 19 |
| Tutti B          | 121 | 12 | 19 |
| Sesquialtera     | 121 | 13 | 19 |
| Plenum A         | 121 | 14 | 19 |
| Plenum B         | 121 | 15 | 19 |
| Plenum C         | 121 | 16 | 19 |
| Plenum D         | 121 | 17 | 19 |
| Plenum E         | 121 | 18 | 19 |
| Pipe Cornet      | 121 | 19 | 19 |
| Viola+Cornet     | 121 | 20 | 19 |
| Principal 8'     | 121 | 21 | 19 |
| Pipe Flute 8'    | 121 | 22 | 19 |
| Gamba 8'         | 121 | 23 | 19 |
| Trumpet Pipes    | 121 | 24 | 19 |
| Pipe Octave      | 121 | 25 | 19 |
| Pipe Super Oct.  | 121 | 26 | 19 |
| Pipe Fifth       | 121 | 27 | 19 |
| Principal+Flute  | 121 | 28 | 19 |
| Nazard A         | 121 | 29 | 19 |
| Nazard B         | 121 | 30 | 19 |
| Flute8'+Flute4'  | 121 | 31 | 19 |
| Flute8'+Flute2'  | 121 | 32 | 19 |
| Gamba+Flute      | 121 | 33 | 19 |
| Celeste          | 121 | 34 | 19 |
| Terziana         | 121 | 35 | 19 |
| Larigot          | 121 | 36 | 19 |
| It. Accordion16' | 121 | 31 | 21 |
| It. Accordion 8' | 121 | 32 | 21 |
| <u>.</u>         |     |    |    |

| It. Accordion 4' | 121 | 33 | 21 |
|------------------|-----|----|----|
| It.Acc. 16'+Bass | 121 | 34 | 21 |
| Fisarmony        | 121 | 35 | 21 |
| Bandoneon DNC    | 121 | 11 | 23 |
| Bandoneon Sync   | 121 | 12 | 23 |
| Bandoneon Short  | 121 | 13 | 23 |
| CA Steel Gtr DNC | 121 | 51 | 25 |
| Groove Gtr Wah   | 121 | 30 | 28 |
| Wide Bass        | 121 | 21 | 38 |
| SimplePulse Bass | 121 | 19 | 39 |
| Fifth Bass       | 121 | 20 | 39 |
| Robert Bass      | 121 | 21 | 39 |
| Movie Action     | 121 | 29 | 48 |
| Strings & Vocal  | 121 | 30 | 48 |
| Soft Strings     | 121 | 20 | 49 |
| Horns Swell3 DNC | 121 | 45 | 61 |
| JP8              | 121 | 6  | 62 |
| Vocal Brass      | 121 | 6  | 63 |
| Tenor Sax 2 DN1  | 121 | 19 | 66 |
| Tenor Sax 2 DN2  | 121 | 20 | 66 |
| Soft Tenor DN1   | 121 | 21 | 66 |
| Soft Tenor DN2   | 121 | 22 | 66 |
| Whistle Robin    | 121 | 7  | 78 |
| Fing.GlideSquare | 121 | 16 | 80 |
| Square Solo      | 121 | 17 | 80 |
| Square & Pulse   | 121 | 18 | 80 |
| Thin PulSeq DNC  | 121 | 21 | 81 |
| Spire Synth      | 121 | 22 | 81 |
| Leadspace        | 121 | 23 | 81 |
| EDM Synth        | 121 | 24 | 81 |
| Dance Basic      | 121 | 25 | 81 |
| Triangle Solo    | 121 | 26 | 81 |
| Saw Solo         | 121 | 27 | 81 |
| 16-8-4 & Sub32   | 121 | 28 | 81 |
| Landscape        | 121 | 1  | 82 |
|                  |     |    |    |

| <b></b>                                 | 404 |    | ~ ^ |
|-----------------------------------------|-----|----|-----|
| Dubstep Synth                           | 121 | 14 | 84  |
| Caos Synth                              | 121 | 15 | 84  |
| Noised Lead DNC                         | 121 | 20 | 87  |
| Pacific Sea                             | 121 | 6  | 88  |
| Nighthawk                               | 121 | 7  | 88  |
| Mellow Perc. Pad                        | 121 | 8  | 88  |
| Waterland                               | 121 | 9  | 88  |
| Meditation Stack                        | 121 | 10 | 88  |
| Big Side Attack                         | 121 | 18 | 89  |
| 80's Mellow                             | 121 | 19 | 89  |
| 80's Super Pad                          | 121 | 20 | 89  |
| Synth Whooo                             | 121 | 16 | 90  |
| Analog Synth                            | 121 | 17 | 90  |
| Synth Yes                               | 121 | 18 | 90  |
| Poly6 + JP8                             | 121 | 19 | 90  |
| Mixed Echoes                            | 121 | 16 | 91  |
| Running                                 | 121 | 12 | 96  |
| Hans Sound                              | 121 | 13 | 96  |
| Layers Enjoy                            | 121 | 11 | 99  |
| Ipnotic Stack                           | 121 | 12 | 99  |
| Lfo Sound bpm                           | 121 | 5  | 101 |
| Wave Echoes                             | 121 | 6  | 102 |
| Metallic Syn Seq                        | 121 | 2  | 114 |
| Dance Syn Perc                          | 121 | 3  | 114 |
| Wood&Metal Seq                          | 121 | 4  | 114 |
| Shape Sound                             | 121 | 5  | 114 |
| ••••••••••••••••••••••••••••••••••••••• |     |    |     |

#### **New Drum Kits**

| New Drum Kits v2 |     |   |    |
|------------------|-----|---|----|
| Trance Kit       | 120 | 0 | 63 |
| Dance Kit Remix  | 120 | 0 | 29 |
| Pop Kit 2 Amb    | 120 | 0 | 70 |
| Pop Kit 3 Amb    | 120 | 0 | 71 |
| Jazz Kit 2 Amb   | 120 | 0 | 83 |
| Brush Kit 1 Amb  | 120 | 0 | 84 |

#### **New Multisamples**

|      | -                    |
|------|----------------------|
| 1427 | IT G.Piano V1-L      |
| 1428 | IT G.Piano V1-R      |
| 1429 | IT G.Piano V2-L      |
| 1430 | IT G.Piano V2-R      |
| 1431 | IT G.Piano V3-L      |
| 1432 | IT G.Piano V3-R      |
| 1433 | IT G.Piano V4-L      |
| 1434 | IT G.Piano V4-R      |
| 1435 | IT G.Piano V5-L      |
| 1436 | IT G.Piano V5-R      |
| 1437 | IT G.Piano V6-L      |
| 1438 | IT G.Piano V6-R      |
| 1439 | IT G.Piano Res V1-L  |
| 1440 | IT G.Piano Res V1-R  |
| 1441 | IT G.Piano Res V2-L  |
| 1442 | IT G.Piano Res V2-R  |
| 1443 | IT G.Piano Res V3-L  |
| 1444 | IT G.Piano Res V3 -R |
| 1445 | IT G.Piano Res V4-L  |
| 1446 | IT G.Piano Res V4-R  |
| 1447 | IT G.Piano Res V5-L  |
| 1448 | IT G.Piano Res V5-R  |
| 1449 | IT G.Piano Res V6-L  |
| 1450 | IT G.Piano Res V6-R  |
| 1451 | Posaune 32 OT-L      |
| 1452 | Posaune 32 OT-R      |
| 1453 | Principal OT-L       |
| 1454 | Principal OT-R       |
|      |                      |

| 1455 | Cornet OT-L              |
|------|--------------------------|
| 1456 | Cornet OT-R              |
| 1457 | Coppel Flute OT-L        |
| 1458 | Coppel Flute OT-R        |
| 1459 | Harmonic Trumpet OT-L    |
| 1460 | Harmonic Trumpet OT-R    |
| 1461 | Viola da Gamba OT-L      |
| 1462 | Viola da Gamba OT-R      |
| 1463 | Mixture A OT-L           |
| 1464 | Mixture A OT-R           |
| 1465 | Mixture B OT-L           |
| 1466 | Mixture B OT-R           |
| 1467 | Pieno OT-L               |
| 1468 | Pieno OT-R               |
| 1469 | Recorder Vibrato         |
| 1470 | Whistle Robin            |
| 1471 | Tenor Sax J Soft         |
| 1472 | Tenor Sax J mp           |
| 1473 | Tenor Sax J mf           |
| 1474 | Tenor Sax J f            |
| 1475 | Tenor Sax J Growl        |
| 1476 | Tenor Sax J R-Up         |
| 1477 | Tenor Sax J R-Dw         |
| 1478 | Tenor Sax J Falls        |
| 1479 | IT Accordion Bass V1 OT  |
| 1480 | IT Accordion Bass V2 OT  |
| 1481 | IT Accordion Bass V3 OT  |
| 1482 | IT Accordion Bass Key On |
| 1483 | IT Accordion 16 V1 OT    |

| 1484 | IT Accordion 16 V2 OT    |
|------|--------------------------|
| 1485 | IT Accordion 16 V3 OT    |
| 1486 | IT Accordion 16 V4 OT    |
| 1487 | IT Accordion 8 V1 OT     |
| 1488 | IT Accordion 8 V2 OT     |
| 1489 | IT Accordion 8 V3 OT     |
| 1490 | IT Accordion 8 V4 OT     |
| 1491 | IT Accordion 4 V1 OT     |
| 1492 | IT Accordion 4 V2 OT     |
| 1493 | IT Accordion 4 V3 OT     |
| 1494 | IT Accordion 4 V4 OT     |
| 1495 | IT Accordion Noise Floor |
| 1496 | Bandoneon                |
| 1497 | Bandoneon Stop           |
| 1498 | Bandoneon Short          |
| 1499 | Bandoneon Valve          |
| 1500 | Bandoneon RX             |
| 1501 | Ac. Guitar T410          |
| 1502 | Ac. Guitar T410 Muted    |
| 1503 | Ac. Guitar T410 Harm     |
| 1504 | Ac. Guitar T410 RX       |
| 1505 | J8 Analog Brass L        |
| 1506 | J8 Analog Brass R        |
| 1507 | Dumpstep Wha             |
| 1508 | Dumpstep Lp              |
| 1509 | Dumpstep One Shot        |
|      |                          |

\* IT Accordion courtesy by PSound.

# IMPROVEMENTS AND BUG FIXES

# Bug fixes in OS 2.0.1

| Where      | Bug fixes                                                                                                    |
|------------|----------------------------------------------------------------------------------------------------|
| Split      | With the Keyboard Mode (Split/ Full) lock selected, when exiting Style Record mode the keyboard mode was blocked to Full.                                                 |
| SongBook   | There were some issues with the Write command, when the filter was enabled in the Book page.                                                                              |
| Sampling   | The page menu could trigger the wrong commands.                                                                                                    |
| CDG Lyrics | With CDG Lyrics associated to MP3 Songs, selecting a second MP3 Song<br>wouldn't also select the corresponding CDG file. Lyrics were still those of<br>the previous Song. |

# Improvements and bug fixes in OS 2.0

Several minor bug fixes and improvements.

# Bug fixes in OS 1.2.4

| Where             | Bug fixes                                                                                                    |
|-------------------|----------------------------------------------------------------------------------------------------|
| Style Play        | The Damper&Latch status (Global > Mode Preferences > Style page) was not always saved.                                                            |
| Style Record      | When entering Style Record mode a second time on a track set to External mode (Style Play > Track Controls > Mode page), notes were not recorded. |
| Sequencer         | Repeated transposing of all tracks in Song Edit (Sequencer > Song Edit > Transpose page) could crash the system.                                  |
| Musical Resources | Factory Samples #379 and #380 contained a looping error.                                                                                          |

# Improvements and bug fixes in OS 1.2.2, 1.2.3

Maintenance versions only.

# Bug fixes in OS 1.2.1

| Where              | Bug fixes                                                                                                    |
|--------------------|----------------------------------------------------------------------------------------------------|
| Keyboard Sounds    | When the Upper Volume Link parameter was selected, the proportional volume change of the Upper Sounds didn't always behave correctly.                                                                                                    |
| Style Play         | Fill Mode settings where not saved in the Style Settings and SongBook Entries.                                                                                                    |
|                    | When the Fill Mode Lock was selected, depending on the status of other Locks the system could freeze when choosing a Style.                                                                                                    |
| Song Play          | After having selected a Song by entering its ID number, the Select button<br>in the Song Select window could no longer be accessed, and no Song<br>could be selected.                                                                                                    |
| SongBook           | Depending on the selected Columns preferences, some information where not shown correctly, or some parameters could blink.                                                                                                    |
| Sampling           | When loading samples that had been compressed in Pa3X, then decom-<br>pressed in Pa4X v1.1.3, the samples could play wrongly under Pa4X v1.2.0<br>if loaded under some circumstances (loading separate Sounds, or only<br>the SOUND folder). Please note that samples saved again with Pa4X<br>v1.1.3 or v1.2.0 were not damaged, and could play correctly after recom-<br>pressing them; no data could be lost. |
| Effects for Sounds | When choosing a Style with an Acc track type set to Drum, the Send 2 FX<br>level could appear as set to zero, but a Delay effect could still be heard.                                                                                                    |
| MIDI               | After booting, the Clock Send parameter could appear selected, but no clock message was actually sent.                                                                                                    |

# Bug fixes in OS 1.2.0

| Where                                       | Bug fixes                                                                                                    |
|---------------------------------------------|----------------------------------------------------------------------------------------------------|
| Style Play                                  | When the Memory Mode parameter (Global > Mode Preferences > Style page) was set to Chord + Lower or Fixed Arrangement + Lower, and you selected the Intro 1 or Ending 1, the Lower Sound continued to play. |
| Keyboard Set<br>(from SongBook<br>or Style) | The name of Keyboard Sets (from the SongBook or Style), if written with a non-Latin alphabet, could be shown with the wrong characters.                                                                     |
| Style Record                                | MIDI events were not recorded in Style Record Mode.                                                                                                    |
| Song Play                                   | If Fast Play was switched on, Player 2 could select the wrong Program Change on track #10.                                                                                                    |
| Sound                                       | After Touch did not work in Sound mode.                                                                                                    |
| Sampling                                    | Some User Samples could be too loud.                                                                                                    |
| Effects for Sounds                          | The Phase parameter was missing from the St. MultiModeFilter effect.                                                                                                    |
| MIDI                                        | The Clock Send status was not automatically saved to memory.                                                                                                    |

# Bug fixes in OS 1.1.3

| Where | Bug fixes                                    |
|-------|----------------------------------------------|
| Boot  | Some problems when booting have been solved. |

# Bug fixes in OS 1.1.2

| Where | Bug fixes                                                                                     |
|-------|-----------------------------------------------------------------------------------------------|
| Boot  | When routing the MP3 Player to the Out 1+2 audio outputs, the instru-<br>ment could not boot. |

# Improvements in OS 1.1.1

| Where                    | Improvements                                                                                                    |
|--------------------------|----------------------------------------------------------------------------------------------------|
| FX default<br>parameters | Song Play and Sequencer mode FX default settings have been revised. To<br>load the new parameters, be sure to do a Factory Restore (Global only)<br>after loading the new OS. |
| Internal HD              | To avoid delays in some operations, the internal HD never goes to sleep while the instrument is functioning.                                                                  |

# Bug fixes in OS 1.1.1

| Where      | Bug fixes                                                                                                    |
|------------|----------------------------------------------------------------------------------------------------|
| Boot       | In some cases, due to some audio parameters not completing initializa-<br>tion, the instrument could not boot.                                            |
| MP3 Record | Recording could be enabled before the recorder was actually ready. Now, you can only start recording when all preliminary operations have been completed. |

# Improvements in OS 1.1.0

| Where   | Improvements                                       |
|---------|----------------------------------------------------|
| Various | General improvements in usability and performance. |

# Bug fixes in OS 1.1.0

| Where                    | Bug fixes                                                                                                    |
|--------------------------|----------------------------------------------------------------------------------------------------|
| Lists                    | When scrolling a list, the list content was only updated when releasing the finger from the scroll control. Now scrolling is continuous.                                                                                                    |
| Styles, Keyboard<br>Sets | When writing a Keyboard Set on a Style containing a Chord Sequence, this latter was deleted.                                                                                                    |
| SongBook                 | In some cases, Pa4X could freeze when creating a new SongBook Entry.                                                                                                    |
| Sampling                 | Exporting a multisample could result in a damaged KMP file.                                                                                                    |
| Audio Out                | Audio output routing was not always correct.                                                                                                    |
| USB                      | If switching the instrument off before completing disconnection from a PC's USB port, the internal disk (KORG DISK) could no longer be recog-<br>nized when switching the instrument on again. While this bug has been<br>fixed, we strongly suggest you disconnect Pa4X from a PC by carefully<br>following the procedure described in the User Manual. |

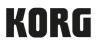

#### Address

KORG ITALY SpA Via Cagiata, 85 60027 Osimo (AN) Italy

Web

www.korg.com